## **Ersättningskod för återbud**

Du kan lägga till fler ersättningskoder för återbud. Vid besöksregistrering är ersättningskoder för återbud valbara när du väljer besökskategori Återbud.

Inställningar | Ersättningskoder

- 1. Välj Ny, **[läs mer här](https://support.antwork.se/pages/viewpage.action?pageId=26214448)**.
	- 2. Välj Besökskategori Återbud.
- 3. Spara.

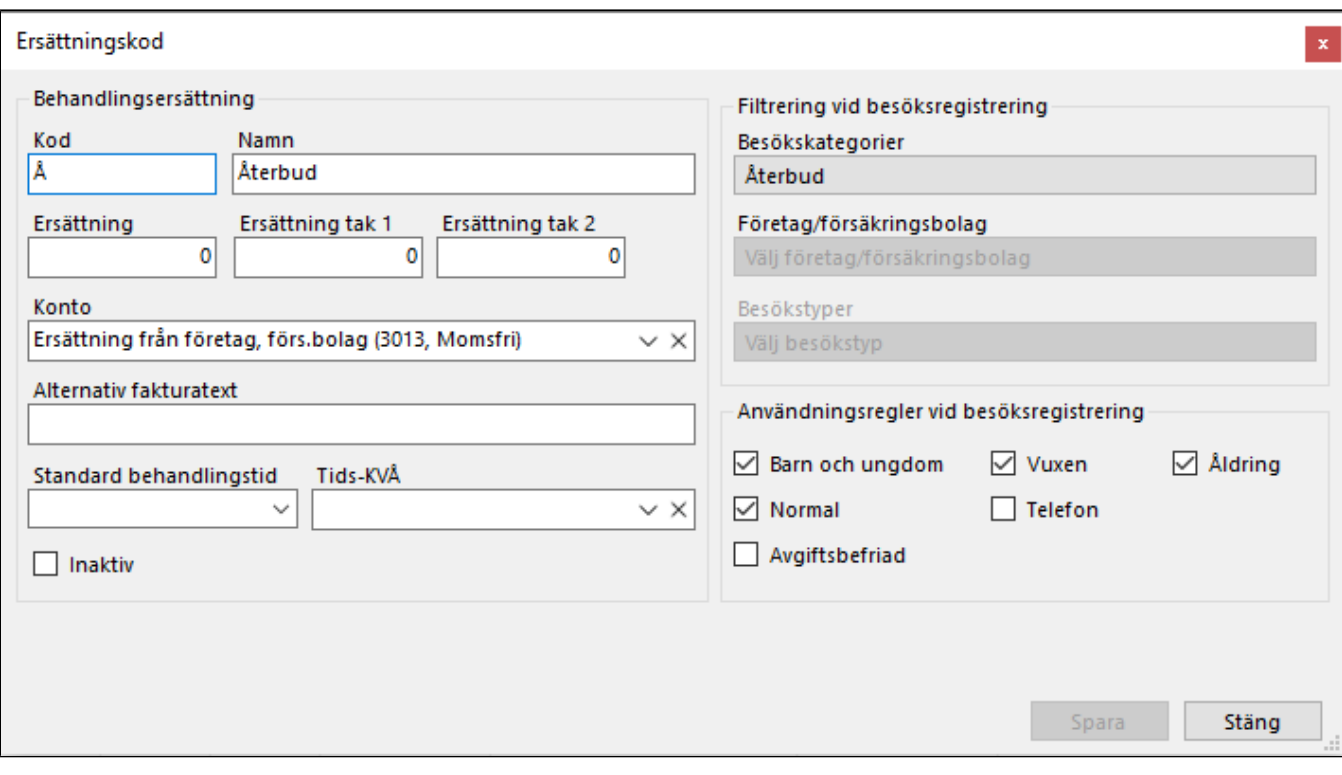